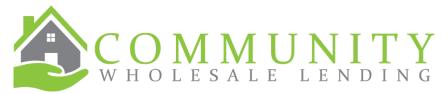

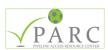

## PARC Job Aid on Confirming Borrower Pairs

Upon uploading a loan with married applicants, you need to confirm the borrowers are paired in PARC before proceeding.

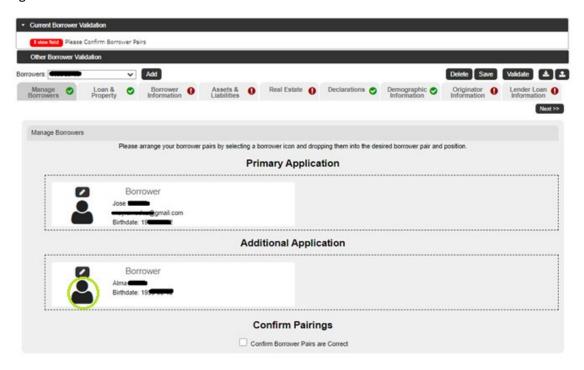

For the co-borrower, click on the borrower icon under Additional Applicant, drag them to the Primary Application section. Then check the box to Confirm Borrower Pairs are Correct.

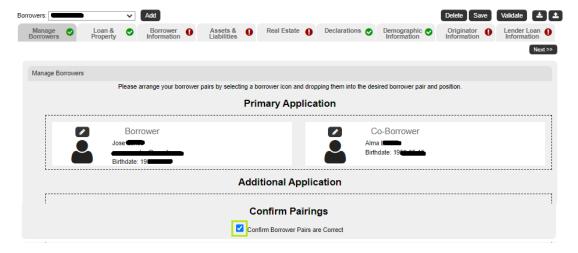

Once you have reviewed the applications, making any necessary edits, you will then be able to validate and proceed with uploading, running credit / AUS, pricing, and submitting the loan in PARC.